## **Release Note - New messages page** Last Modified on 27.06.2023

## **Release Demo**

Your browser does not support HTML5 video.

## **What is new**

We have made some changes to the messages intro section. When you click on messages, instead of only seeing announcements in the table, you will also see a table with all your messages, including announcements, NPS (Net Promoter Score) messages, and in future your Surveys.

If possible, the table will display the headline of the announcement or the actual question for NPS or future surveys.

When click on "create a message," you can choose the type of message you want to publish.

## **How to find it**

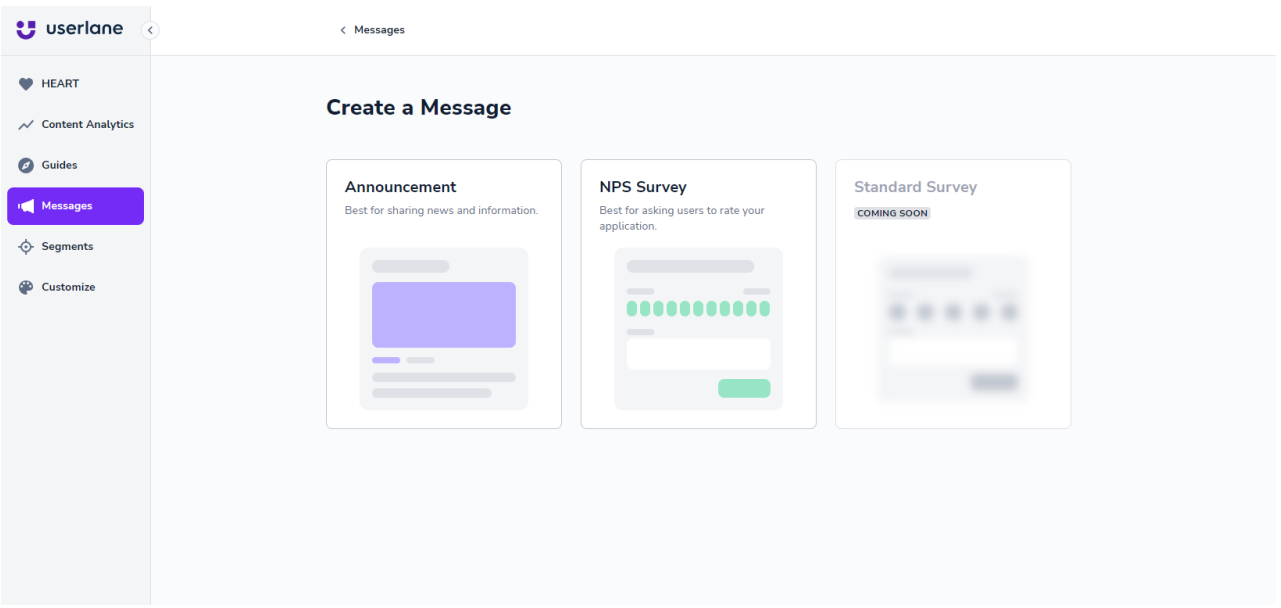

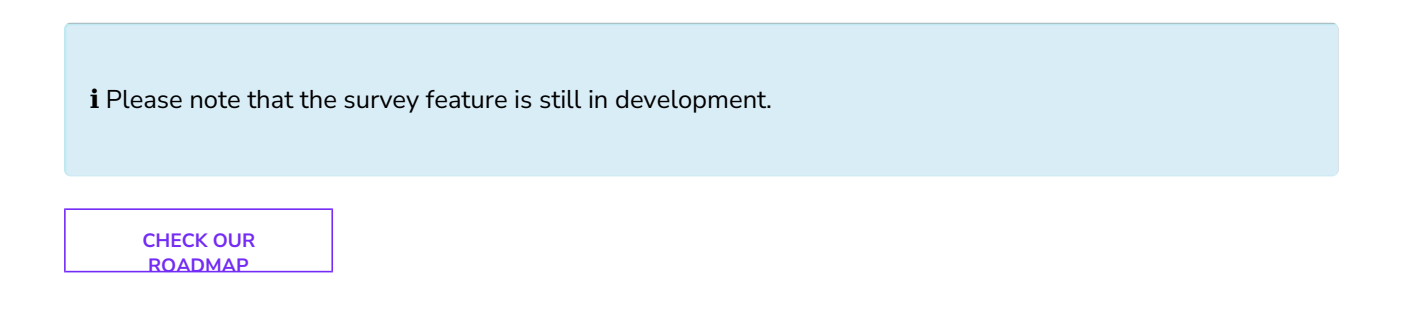